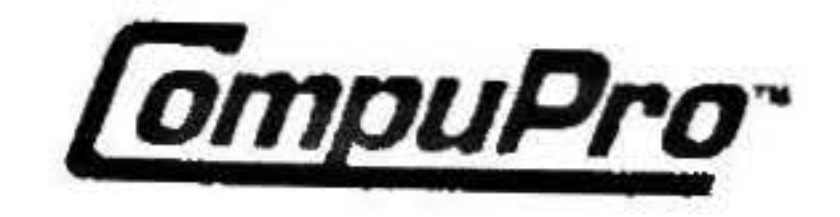

**197C** 

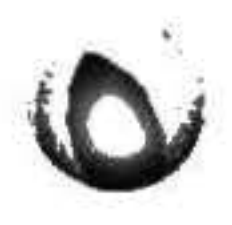

# MDRIVE'/H **TECHNICAL MANUAL**  $\alpha$

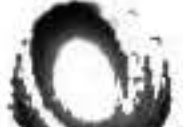

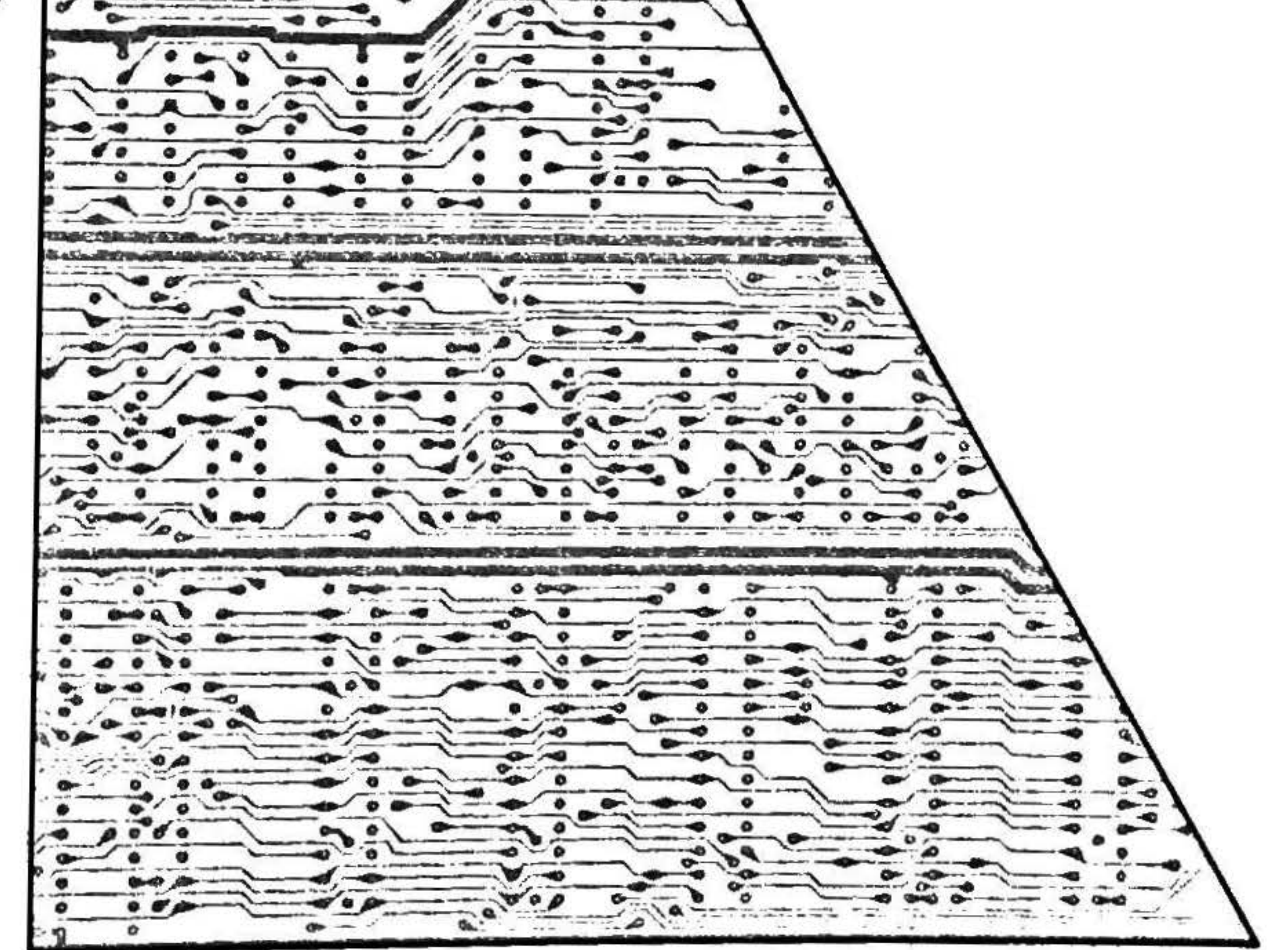

8261-0061A

 $\tilde{z}$ 

August 1986

 $\sim$  $\sim 10^{-11}$  $\sim$ 

 $\mathcal{L}^{\text{max}}$ 

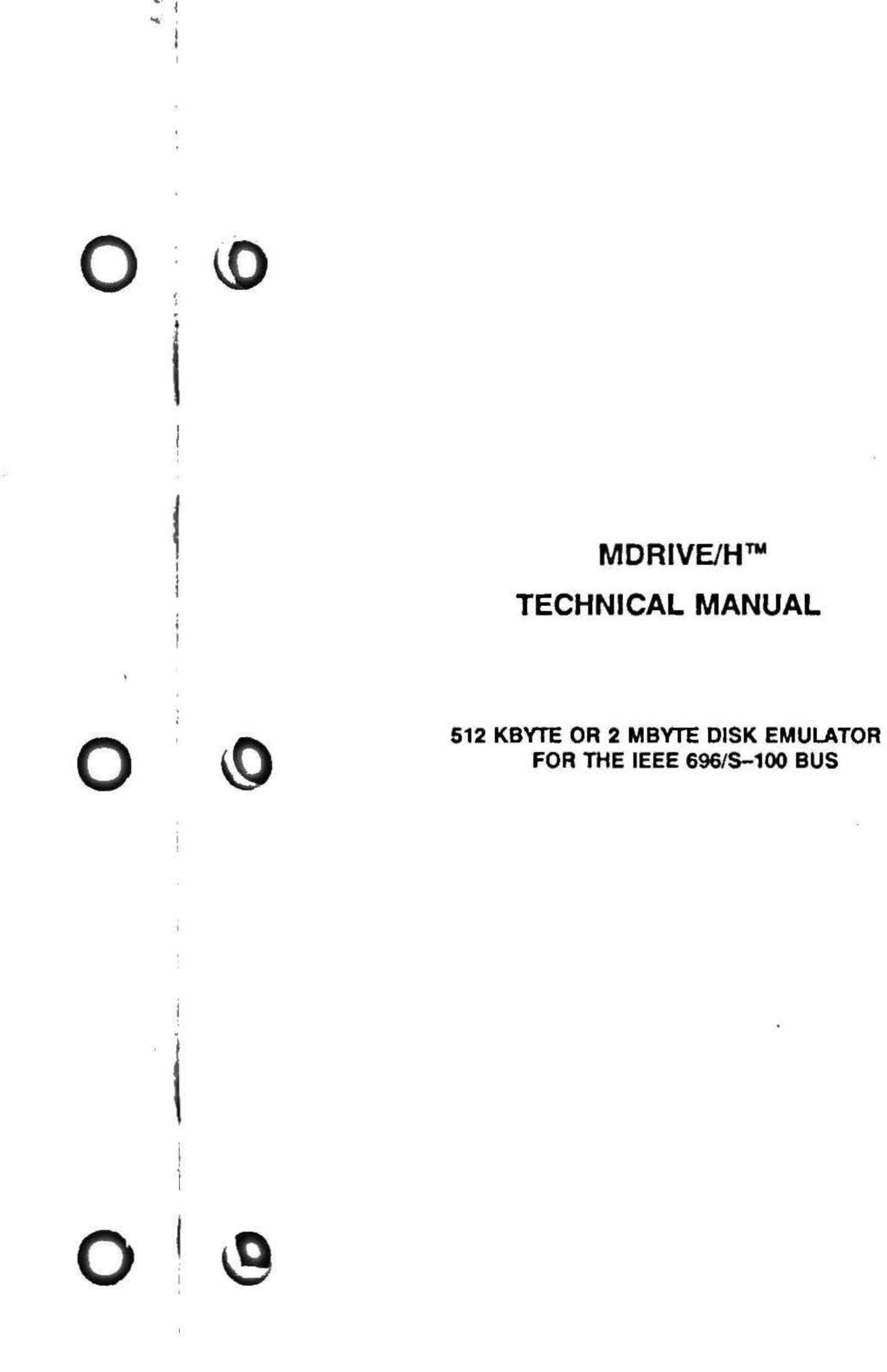

 $\mathcal{R}$ 

 $\mathcal{E}^{\mathcal{E}}_{\mathcal{E}}$  . All

 $\vert \sigma \vert$ 

 $\sim$   $^{\prime\prime}$ 

 $\rightarrow$ 

 $\frac{1}{\sqrt{2}}$ 

W.

•

MDrivc/H Technical Manual ASY·197C Copyright 1986 Viasyn Corporation Hayward, CA 94545

Part No: 8261-0061A Filename: MDRIVEH.MAN

DISCLAIMER - Viasyn Corporation makes no representations or warranties with respect to the contents hereof and specifically disclaims any implied warranties of merchantability or fitness for any particular purpose. Further, VIASYN reserves the right to revise this publication and to make any changes from time to time in the content hereof without obligation of VIASYN to notify any person of such revision or changes.

About the MDrive/H Configurations

Installing the MDrive/H Basic Installation Switch Settings Sample Switch Settings

Using the MDrive/H

Programming Considerations Board Addressing Data Reads and Writes Sample Program

Schematic Diagrams

All rights reserved. No part of this publication may be reproduced or transmitted in any form, or by any means, without the written permission of VIASYN. Printed and assembled in the United States of America.

Registered Trademark: MDRIVE; Viasyn Corporation.

Trademarks: MDrive/H, the CompuPro logo; Viasyn Corporation.

••

• •

'

 $\sim$ 

# Contents

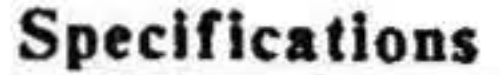

•

Locatlne RAM ICs by Address and Byte

Component Layout

Warranty Information

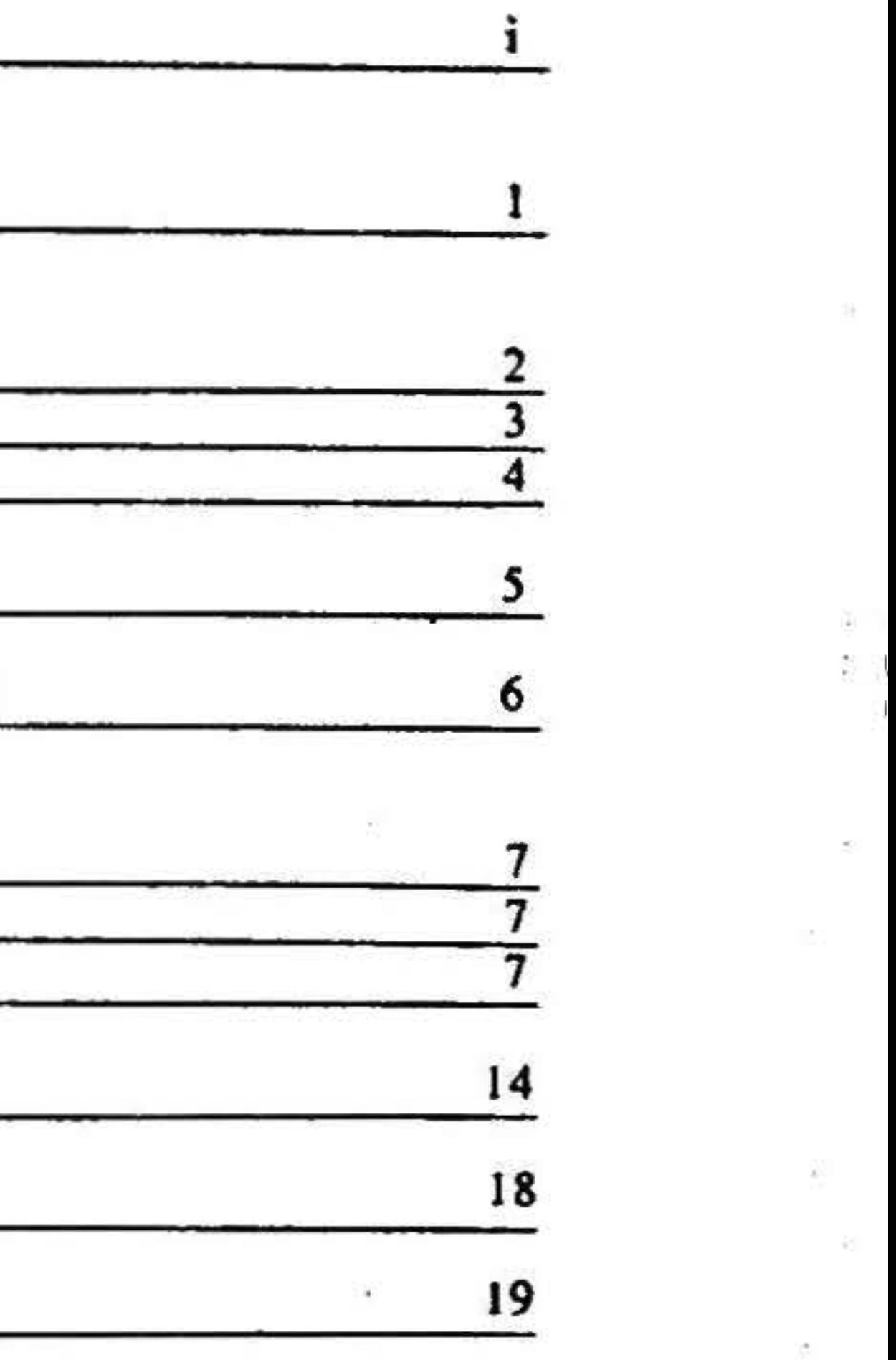

• •

 $\mathbb{R}^n$  .

ŭΓ.

' l

•

# Specifications

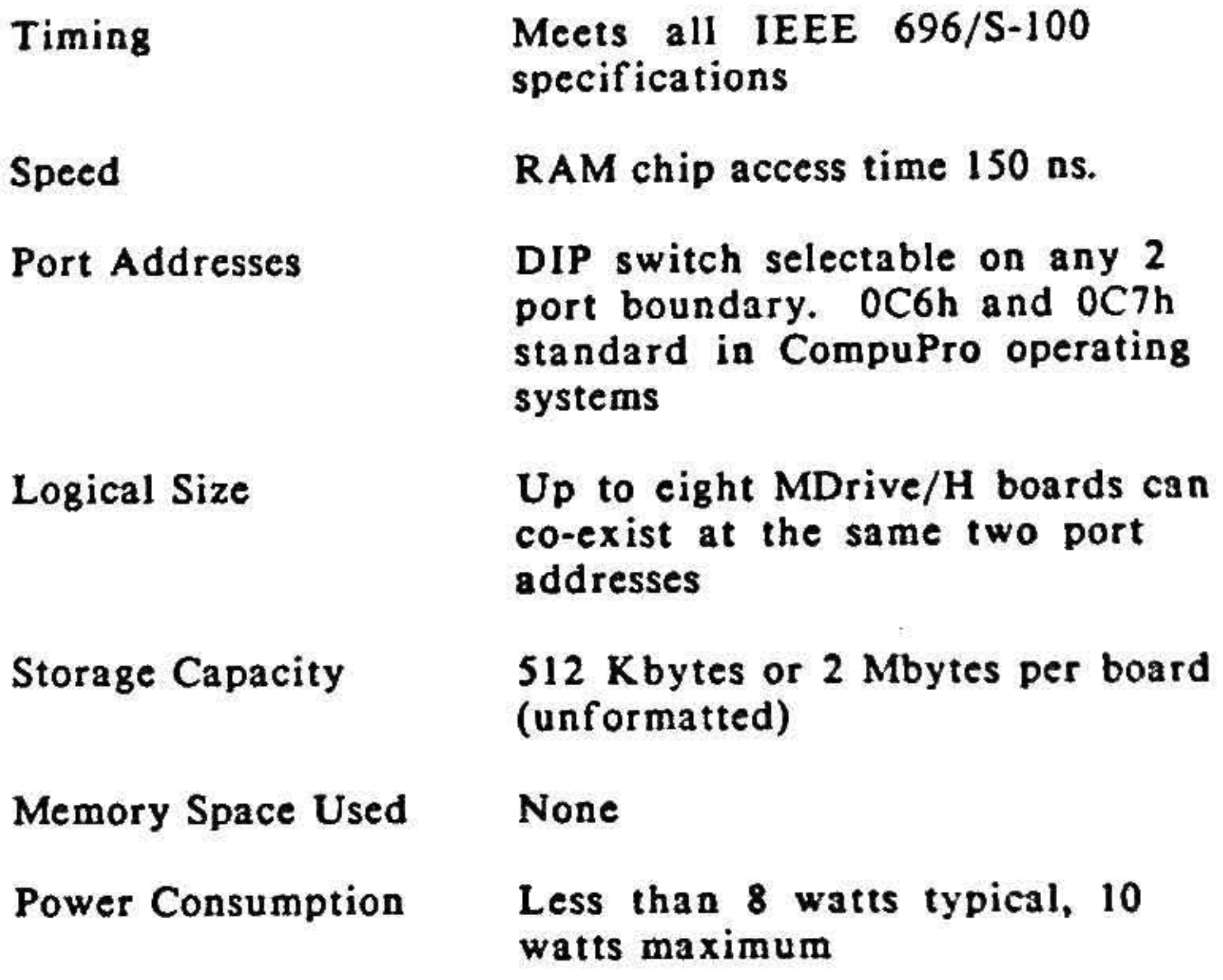

0 **STATE OF THE OWNER.** 

 $\mathbf{I}$ 

-

 $-$ 

I I

'

'

 $\mathbf{I}$ 

•

# About the MDrive/H

The MDrive/H is a "hardware" MDRIVE, extending this concept to all operating systems, without taking up precious memory space.

The MDrivc/H board is built in both a 512 Kbytc and a 2 Mbyte version. There are three differences between the versions: the number of RAM chips, the PAL installed at Ul7, and the PAL installed at UlO. The following table depicts the differences.

CompuPro helped pioneer the MDRIVE• concept for microcomputers. The MDRIVE concept is to use RAM memory to emulate a disk drive. Thus, the convenience and familiarity of a disk drive was preserved, but the drive now operates at RAM speeds, which is considerably faster than a mechanical disk drive. The original MDRIVE was implemented as a software product which used extended address memory beyond the first 64K under CP/M 80.

UIQ RAM Board Size <u>U17</u>

NOTE: The number on PALs U10 and U17 and the settings of switch S1 (as described under Switch Settings) must match the number of RAM chips present.

All of CompuPro's standard operating systems contain built in support for MDrive/H.

The MDrive/H board system is made up of one to eight boards, providing between SJ2 Kbytcs and 16 Mbytcs of total storage.

**Configurations** 

512 Kbytes PAL# 420 PAL# 421 16 chips;

• Rows 6 & 7 filled

2 Mbyte PAL# 287 PAL# 292 64 chips;

All RAM sockets filled

l

# Installing the MDrive/H Board

### Basic Installation

*Step 1. Unpack the MDrive/ H Board.* 

Along with the board. you will find two card extractors in the plastic bag.

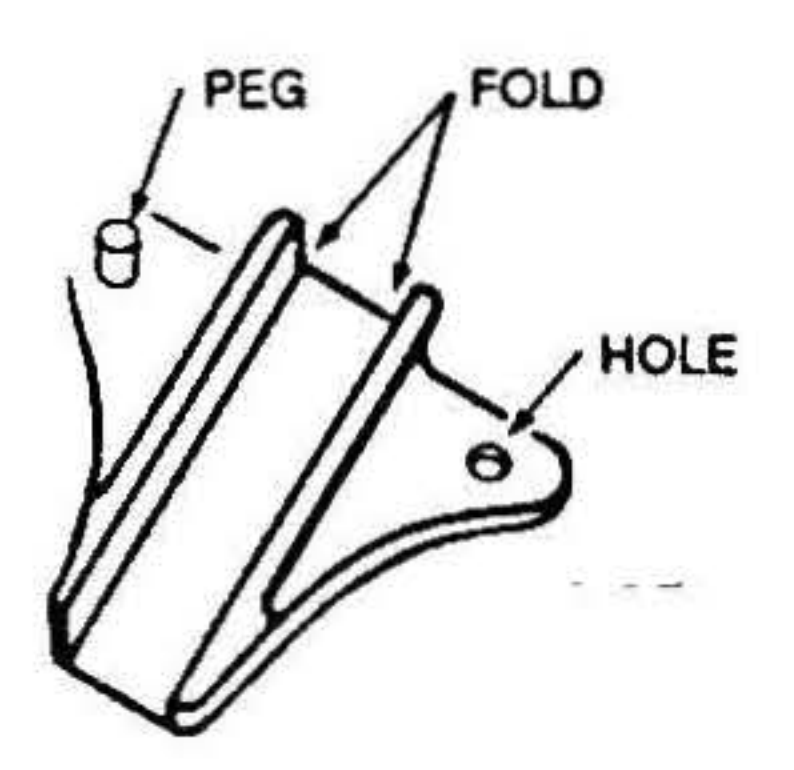

CARD EXTRACTOR

*Step 2. lnslall Card Extractors.* 

For standard switch settings for a CompuPro operating system check the operating system Installation Guide. Otherwise, refer to Switch Settings in this manual.

*Step 4. Insert the MDrive/H into the S-100 Bus.* 

- J. Hold the board so the component side is toward you.
- 2. Insert the peg on the card extractor into the hole in the right corner of the board. Fold the extractor over the board's edge until the extractor's hole snaps over the peg.

NOTE: Make sure the long edge of the extractor is along the top edge of the board.

3. Repeat for the left extractor.

The power to the system must be off. Place the board into a slot towards the front of the enclosure. The edge connector is offset, so the MDrive/H will fit only one way. Push down GENTLY until the board is firmly installed.

Switch 1 paddles 1-7 arc used to select the two port addresses where the MDrivc/H board resides. Up to 16 Mbytcs of 2 Mbyte MDrivc/H boards or up to 4 Mbytes of 512 Kbyte MDrive/H boards can exist at the same port addresses, only the cascade address (Sl-8 through Sl-10) needs to be different for each board.

*Step 3. Check Switch and Jumper Settings.* 

I

 $\equiv^*$ 

### Switch Settings

*Sl-1 (Switch* J *paddle l) through SJ-1* - *Port Address Select* 

To set the cascade address, determine how many MDrive/H boards there are in the system, and set each of them according to the following table:

set the 2 Mbyte board at address 1 and the 512 Kbyte boards at addresses *S,* 6, 7, and 8.

The port address is set in a binary fashion with each paddle representing an address bit. An "ON" paddle represents a binary "zero" and an "OFF" paddle represents a binary "one". Paddle 1 is the MSB and corresponds with A7 and paddle 7 is the LSB and corresponds to A I. Since a pair of ports is addressed, AO is not needed for selection.

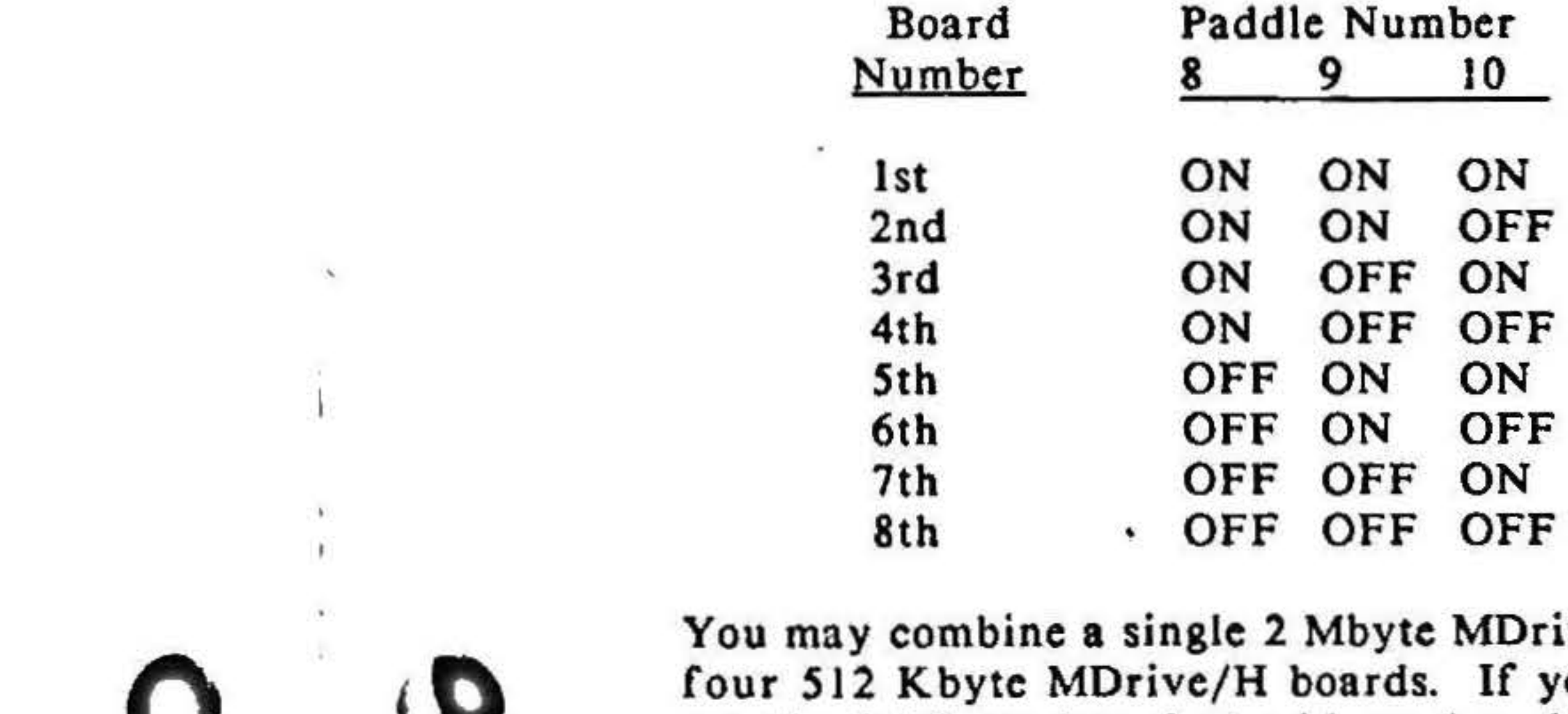

The standard port addresses for the MDrive/H board arc OC6h and OC7h.

### *Sl-8 thro1,gh* SJ-JO .. *Cascade Address* Select

Sl-8 through Sl-10 select the cascade address for each board in the system. There are eight possible cascade addresses selected by the three paddles; paddle 8 *is* the MSB and paddle 10 is the LSB.

3

Drive/H board with up to you do combine boards,

. • . . .

•

### **Sample Switch Settings**

Four 2 Mbyte MDrive/H boards addressed for CompuPro software

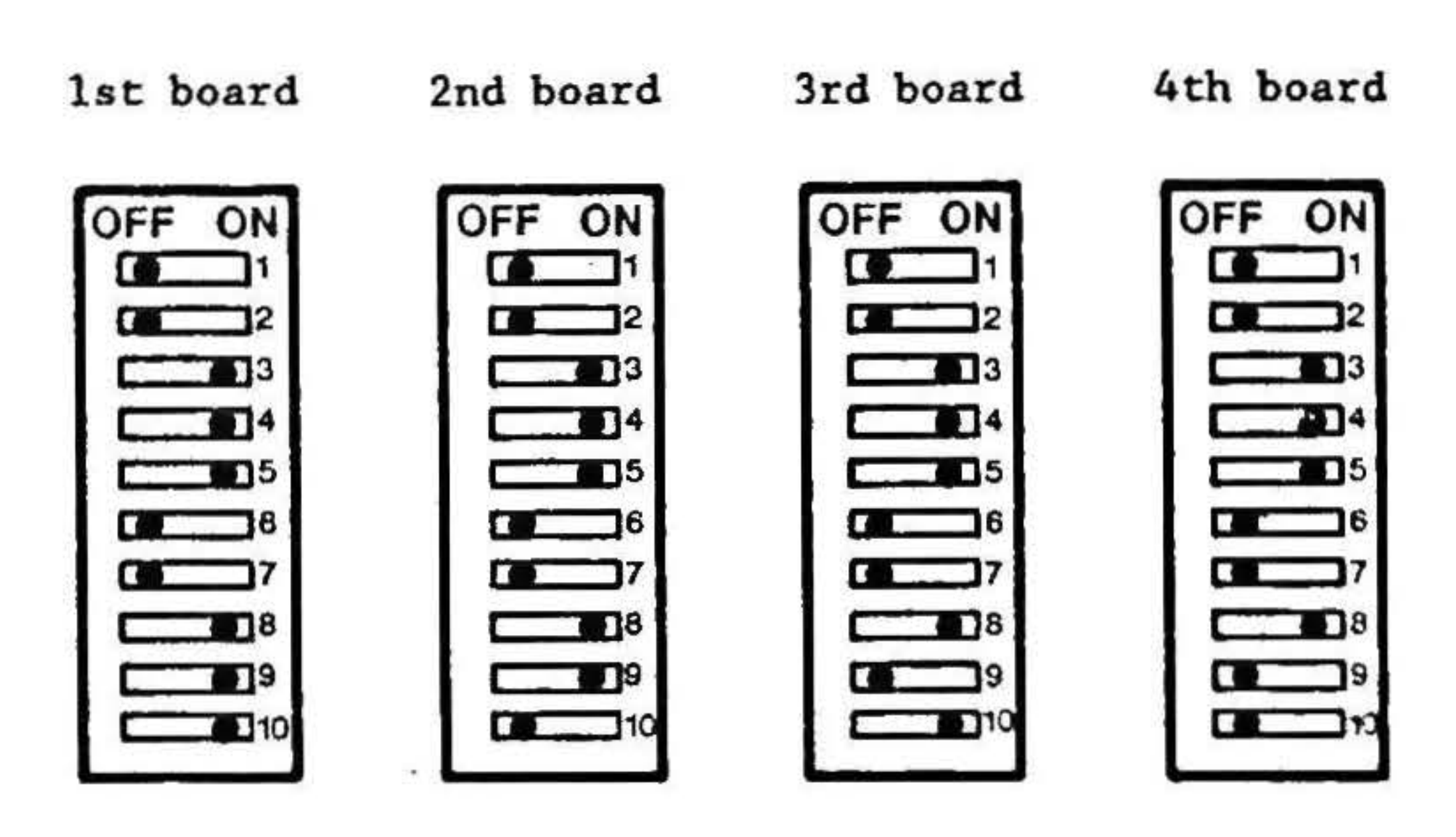

One 2 Mbyte MDrive/H board and three 512 Kbyte MDrive/H boards addressed for CompuPro software

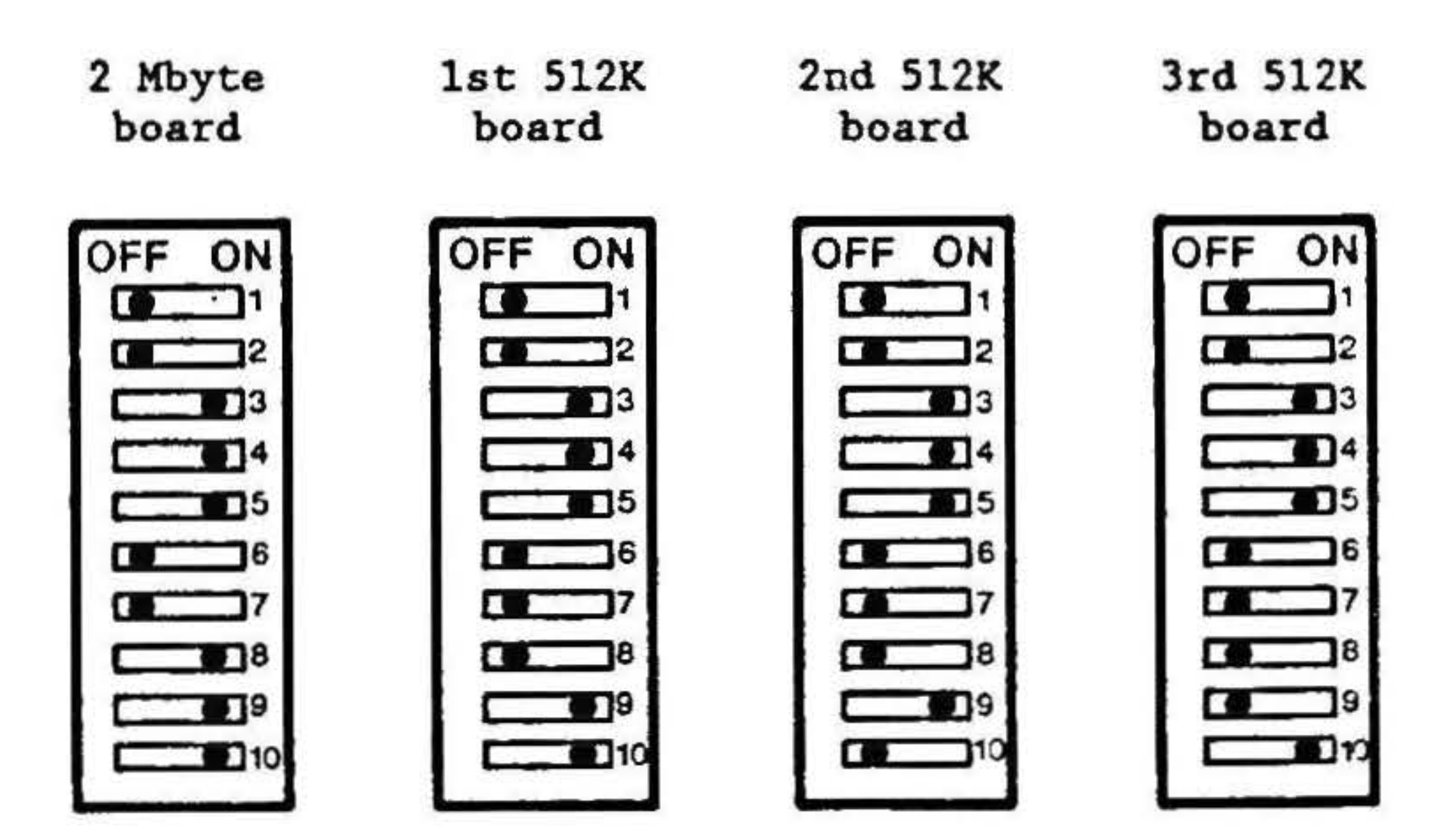

 $\mathbf{r}$ 

 $\sim$ 

 $\mathcal{L}_{\mathcal{L}}$ 

Most CompuPro software automatically formats the MDrive/H board(s) on BOOT and prints a message telling you how much MDrive/H storage it thinks is available (in Kbytes).

The operating system may be set up to use some of the MDrive/H as a hard disk cache. The remainder of the MDrive/H appears in a CompuPro system as drive M:. Once the system is booted, you may treat it just as if it were a disk drive.

All data will be lost in Drive M: when power is turned off, so be sure to transfer important work back to permanent media before turning off power. It's a good idea to do this periodically anyway, to protect against a power failure. The operating system handles writing its data to the hard disk, so you don't have to worry about losing cache data at power off.

The SHOW command determines the size of a drive in Kbytes. Check this number to see if the size of Drive M: seems correct. The size displayed by SHOW depends on the number and capacity of the boards in the system and on the amount of MDrive/H used as a hard disk cache and thus not available as a drive. If the size seems incorrect, power down the system and check your switch settings. If the size is correct, all is well.

 $\mathbf Q$ 

# Locating RAM ICs

For an illustration of the board with row and column labels, refer to the Component Layout at the end of this manual.

# by Address and Byte

The 256K DRAM chips are arranged on the board in rows of 8 chips. The rightmost chip in each row corresponds to Bit O of a memory byte and the leftmost chip corresponds to Bit 7.

In a 2 Mbyte board, eight rows of chips are filled. The lowest 256 Kbytes addressed by the board are in Row O (the top row) and the highest 256 Kbytes are in Row 7 (the bottom row).

The MDrive/H board consists of 2 Mbytes or 512 Kbytes of dynamic RAM. a dynamic RAM controller circuit and a method for addressing the data in the RAM array.

### **Board Addressing**

NOTE: Row 0 Bit 0 is below Row 7 Bit 0 on the board.

The MDrive/H looks like two I/O ports to the system bus; it takes up no memory space. One 1/0 port is used to load a starting address into the board, and the other is used to read and write data.

### **I/Q Address** Function

ort oad Port R/W Write Only

In a 512 Kbyte board only two rows of chips arc filled. The lower 256 Kbyes are in Row 6 and the higher 256 Kbytes are in Row 7.

0

# Programming Considerations

When the read/write port is addressed, the counter increments the RAM address at the end of each read or write. Bytes are then transferred in sequence without the need to send a new address for each byte.

### Sample Program

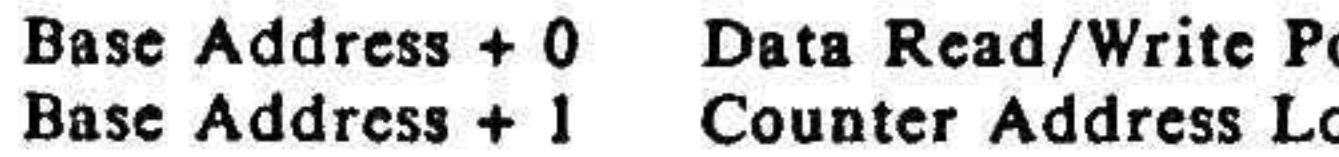

### Ixoc.

 $\ddot{\ddot{i}}$ • 1 !

The starting address is loaded into a counter. The counter is loaded with three successive writes, MSB first. The counter has 24 bits, three more than are needed for 2 Mbytes and five more than are needed for 512 Kbytcs. These extra bits are compared with the settings of Sl-8 through Sl-10 to determine which board should send or receive the data. Thus an array of eight 2 Mbyte boards seems to the software like a contiguous 16 Mbytes instead of eight separate chunks of 2 Megabytes each. A similar situation is true for 512 Kbyte boards. This makes the programming task quite a bit easier, as well as using a minimum number of port addresses.

### Data Reads and Writes

The following example of programming for the MDrive/H board consists of drivers that can be assembled into an existing BIOS. We arc not saying that this is the best way to program for the MDrive/H. It is a sample program only.

This code expects the MDRIVE/H board to be addressed at the following I/O ports:

OC6H - Data 0C7H - Address

The disk parameter blocks must be set for the capacity of MDrive/H in the system.

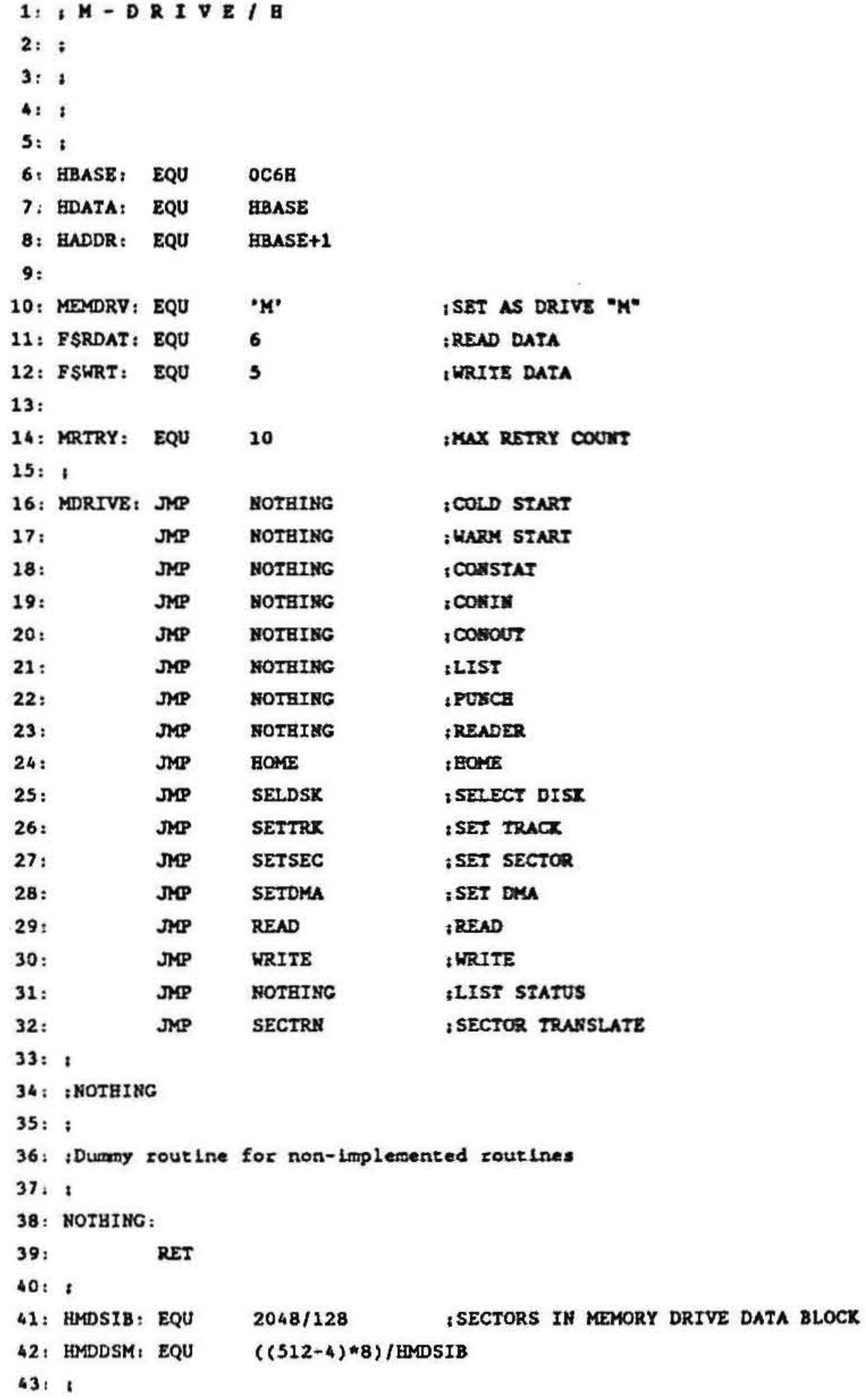

 $\sim$ 

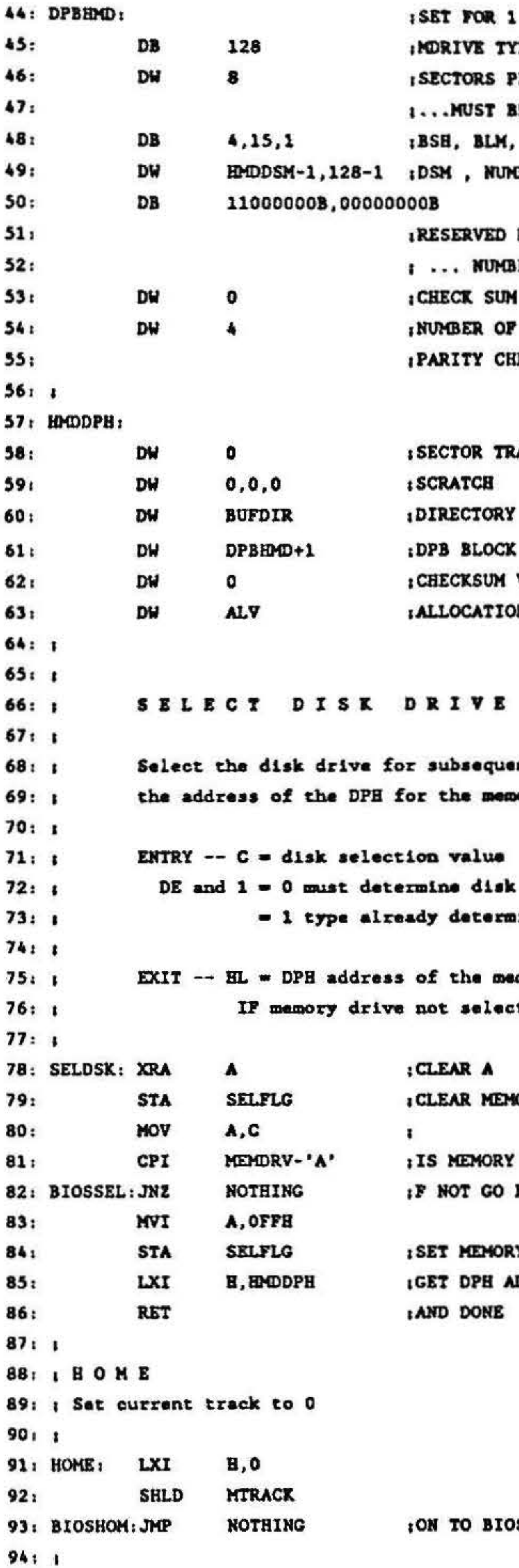

BOARD, 8 SPT YPE FOR MFORM, DO NOT CHANGE PER TRACK, THIS AND DSM ... BE INCREASED FOR MORE BOARDS EXM BER OF DIRECTORY ENTRIES DIR BLOCKS, MUST MATCH ... BER OF DIRECTORY ENTRIES RESERVED TRACKS FOR ECK THIS IS ALWAYS 4

软

34

 $\sim 10^{-1}$ 

COL.

RANSLATE TABLE

**BUFFER VECTOR** ON VECTOR

ant disk transfers and return oory drive.

type mined (only needed for floppies)

mory drive. ted, control is passed to BIOS

ORY DRIVE FLAG

DRIVE SELECTED BÁCK TO BIOS

RY DRIVE AS SELECTED **ADDRESS** 

ß

95: 1 S E T T R A C K  $96:1$ 97: ; Set track mumber. The track mumber is save for later use during 98: ; a disk transfer. The track is saved whether or not the memory disk 99: ; is currently selected.  $100:1$ 101: ; ENTRY -- BC = Track number.  $102:1$ 103: SETTRK: LXI **H,0** 104: в DAD **SHLD MTRACK**  $105:$ 106: BIOSTRK: JMP **NOTHING**  $107:1$ 108: : SET SECTOR  $109:;$ 110: ; Set sector number. The sector number is save for later use during 111: ; a disk transfer. The sector is saved whether or not the memory 112: ; disk is currently selected.  $113:1$  $114:$ ; ENTRY -- BC = Sector number.  $115:1$ A,C 116: SETSEC: MOV  $117:$ **STA MSECTOR** 118: BIOSSEC: JMP **NOTHING**  $119:1$ 120: ISET DHA ADDRESS  $121:$ 122: : Set the address for the next DMA transfer. 123: ; The DMA address is saved for later use during a disk transfer. 124: : The address is saved whether or not the memory disk is 125: : currently selected.  $126:1$  $127:$ ; ENTRY -- BC = Disk memory address.  $128:1$ 129: SETDMA: MOV L,C  $B, B$ VON  $130:$  $131:$ **DMAADR SHLD** 132: BIOSDMA: JMP **NOTHING**  $133:1$ 134: : SECTOR TRANSLATE  $135:1$ 136: ; Translate the sector number from logical to physical.  $137:1$ DE = 0, no translation required. 138: ; ENTRY DE = Translation table address.  $139:1$  $140:1$ BC = Number to translate.  $141;$   $EXIT$ HL = Translated sector.  $142:1$ 143: SECTRN: PUSH  $144:$ в **ISET UP HL FOR EXIT** POP  $145:$ H

 $\blacktriangledown$  $\sim 10^{-11}$ 

146: **MOV** A,D  $147:$ ORA в  $148:$ RZ 1NO TRANSLATION NEEDED  $149:$ JMP **NOTHING ILET BIOS TRANSLATE**  $150:1$ 151: 1 R E A D  $152:1$ 153: : Read the currently selected track, sector from the currently 154: ; selected drive.  $155:1$ 156: READ: LDA **SELFLG IS MORIVE CURRENTLY**  $157:$ ORA **ISELECTED DISK**  $\blacktriangle$ 158: BIOSRED: JZ NOTHING  $159:$ MVI A, FSRDAT INUST WANT THE MEMORY DRIVE 160 STA **NOW ISET COMMAND AS "READ"**  $161:$ **JMP IAND GO PROCESS HMDPNL**  $162:1$ 163: I WRITE  $164:1$ 165: ; Write to the currently selected drive at the current track  $166: 1$  and sector.  $167:1$ 168: WRITE: LDA **SELFLG** 169: ORA : IS MEMORY DRIVE SELECTED  $\blacktriangle$ 170: BIOSWRT: JZ NOTHING  $171:$ MVI A.FSWRT ISET COMMAND AS WRITE  $172:$ **STA** MCMD  $173:1$ **HMDPNL IAND GO PROCESS** JMP  $174:1$ 175: : HMDFNL -- Hard memory disk final command processing  $176: I$  ENTRY -- MCMD = COMMAND  $177:1$  $MTRACK = TRACK$  $178:7$ MSECTOR = SECTOR 179: HMDFNL: 180: **MAI** A, MRTRY ISET RETRY COUNT 181: **STA RTRY** 182: HMFNL1: LHLD **MTRACK IGET TRACK** 183: DAD  $1*2$ н DAD 184:  $1**4$  $1*8$  $185:$ DAD н DAD 186:  $1*16$ DAD 187:  $1*32$ DAD  $1*64$ 188: DAD  $1*128$ 189: 190: LDA **MSECTOR IGET SECTOR** CALL, **SETMORV** ISET MORIVE/H TO ADDRESS IN A: HL  $191t$  $192:$ **XVI**  $C, 128$ **1128 BYTE SECTORS**  $193:$ MOV B, C : ALSO INTO B FOR CHECKSUM LHLD  $194:$ **DMAADR IDIRECTLY TO CPM BUFFER**  $1951$ LDA **IGET COMMAND MCMD** 196: **CPI** FSRDAT

 $\bullet$ 

: IF WRITE COMMAND JUMP **JNZ** HDINTO  $197:$  $198:1$ JMP **HDOTOF**  $199:1$  $200:1$ 201: | MDRIVE/H READ  $202:1$ 203. ; GEt a 128 byte block from MDRriveH board, address is already selected 204: ; C is number of bytes to move 205: ; HL is DMA buffer to put data 206: HDOTOF: IN **; CET DATA BYTE HDATA IPUT TO DMA BLOCK**  $207:$ HOV **M,A ADD IADD UP CHECKSUM** 208: в MOV **B.A 1 AND SAVE** 209: 210: INX **IUP MEMORY POINTER**  $\mathbf{H}$ **DCR ICOUNT THIS BYTE**  $211:$ C  $JNZ$ ; AND DO AGAIN  $212:$ **HDOTOF** ISET MORIVE'S TO CHECKSUM CALL **CHECKSUM**  $213:$ IN **IGET CHECKSUM**  $214:$ **HDATA**  $215:$ **SUB 1 0 IF NO ERROR** в **I THEN RETURN RZ**  $216:$ LDA **RTRY** ; CET RETRY COUNT 217: **DCR** : COUNT THIS RETRY 218:  $\mathbf{A}$ REPLACE WITH NEW COUNT  $219:$ **STA RTRY** :LOOP IF HORE RETRIES **JNZ** 220: **EMFNL1 ISBOW BARD ERROR** ORI  $221:$  $\mathbf{1}$ RETURN WHEN DONE **RET**  $222:$  $223:1$ 224: : MORIVE/H WRITE  $225:1$ 226: ; Put a block of data into MDrive/H board, address is already selected 227: ; C is number of bytes to move 228: : HL is DMA buffer to get data from  $229:1$ 230: HDINTO: **(GET BYTE FROM BUFFER** MOV A, M  $231:$ **ITO MURIVE BOARD HDATA** OUT  $232:$ : ADD UP CHECKSUM **ADD**  $233:$ в : AND SAVE MOV **B**, A  $234:$ BUMP MEMORY POINTER INX  $235:$ В : COUNT THIS MOVE  $DCR$ c 236: **IJUMP IF MORE DATA HDINTO JNZ**  $237:$ **ISELECT CHECKSUM LOCATION CHECKSUM CALL** 238: A,B MOA 239: WRITE CHECKSUM TO MEMORY DISK OUT **HDATA**  $240:$ **IAND SHOW NO ERROR XRA**  $\pmb{\lambda}$  $241:$ **RETURN RET**  $242:$  $243:1$  $244:7$ 245: : SET CHECKSUM  $24611$ 

 $\frac{1}{\sqrt{2}}$ 

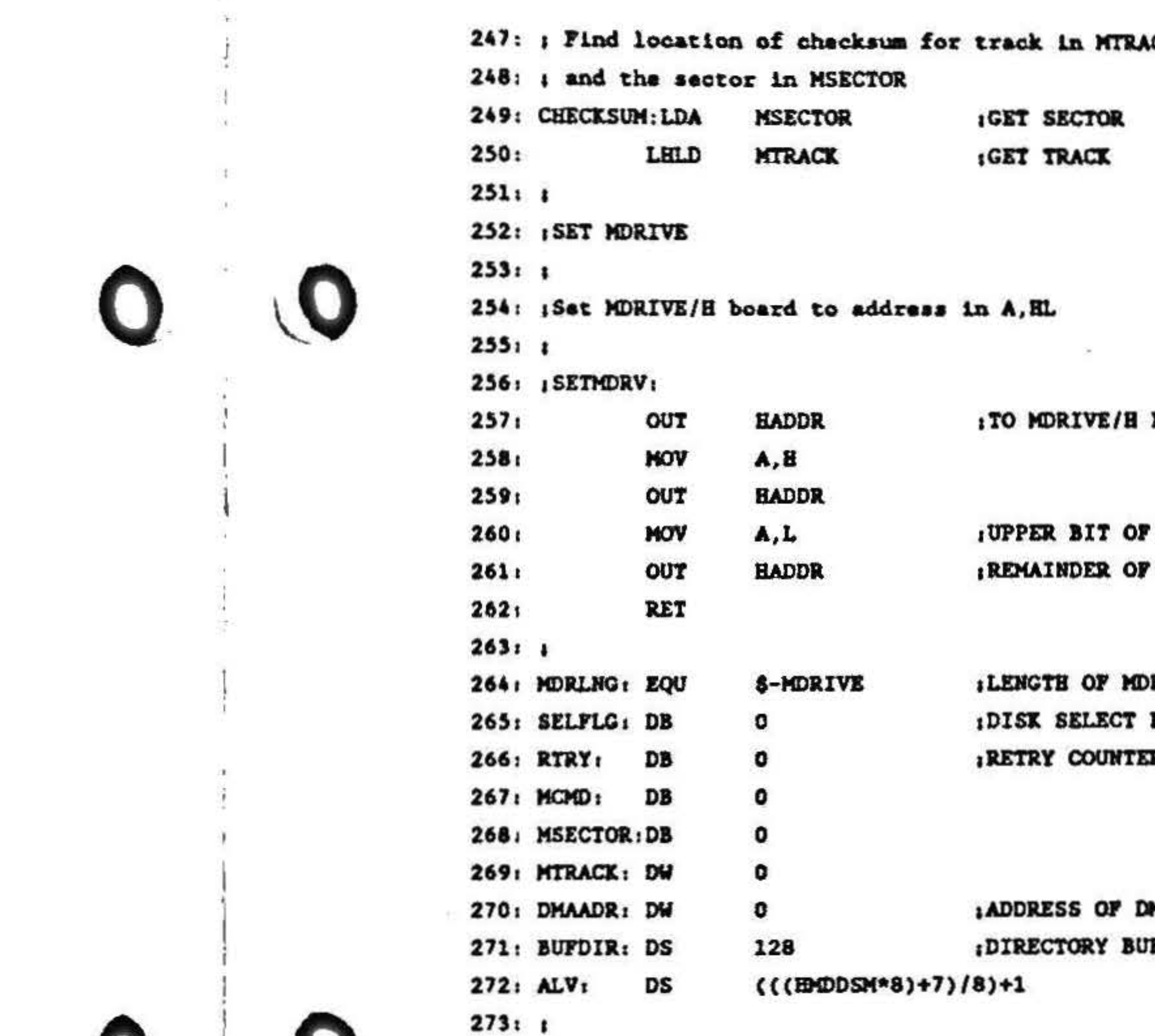

 $\mathbf C$ 

 $\sim$ 

 $\overline{O}$ 

O

 $\mathcal{L}$ 

 $\bullet$ 

Œ

**BOARD** 

L PICKS TRACK 0-3 BYTE PICKS SECTOR AND BYTE

 $\sim$  100  $\mu$ 

 $\begin{array}{c} \mathbf{r} \\ \mathbf{r} \\ \mathbf{r} \\ \mathbf{r} \end{array}$ 

朴

**RIVE BIOS** FLAG R

**MA BUFFER FFER FOR CPM**  $\cdot$ 

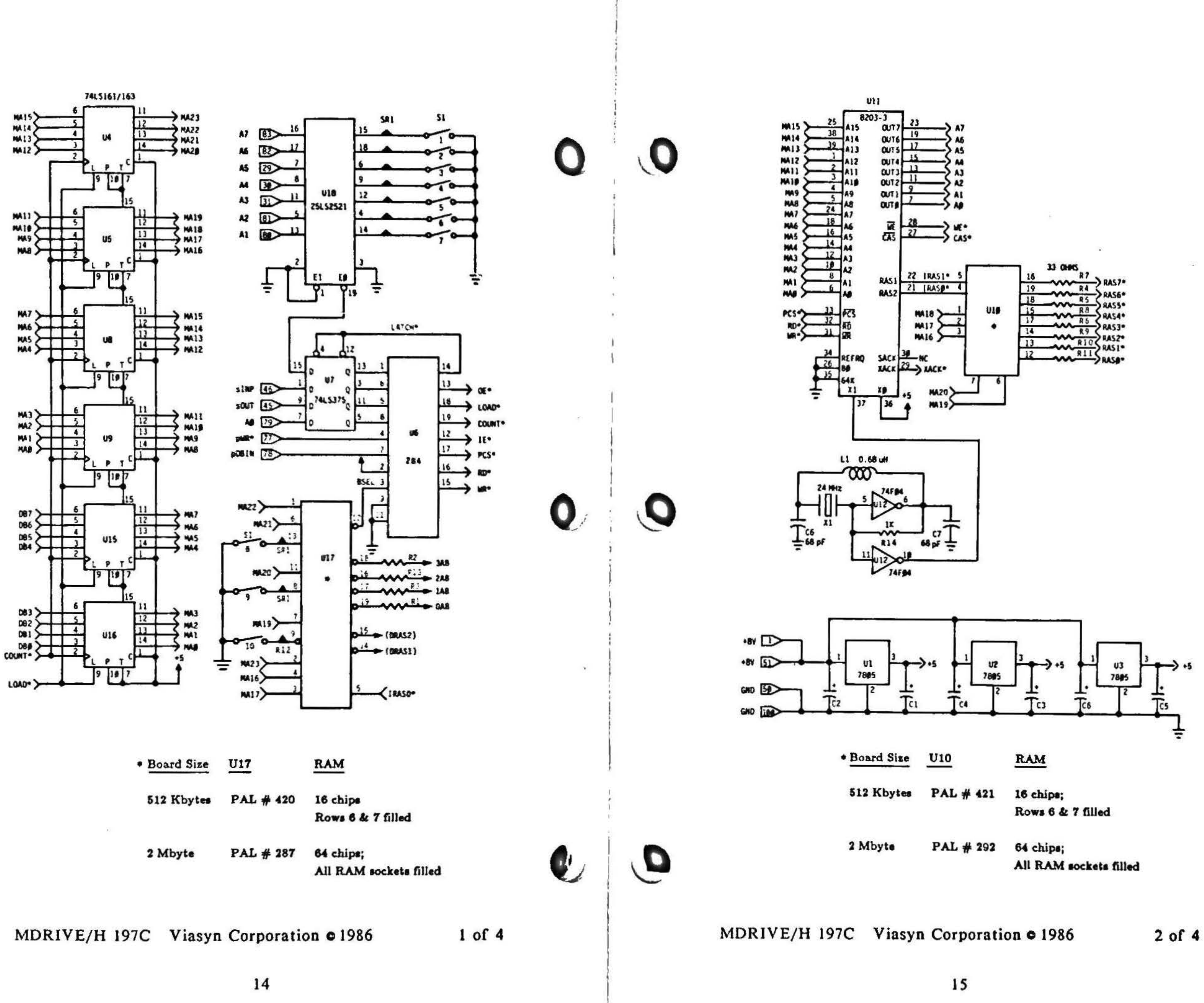

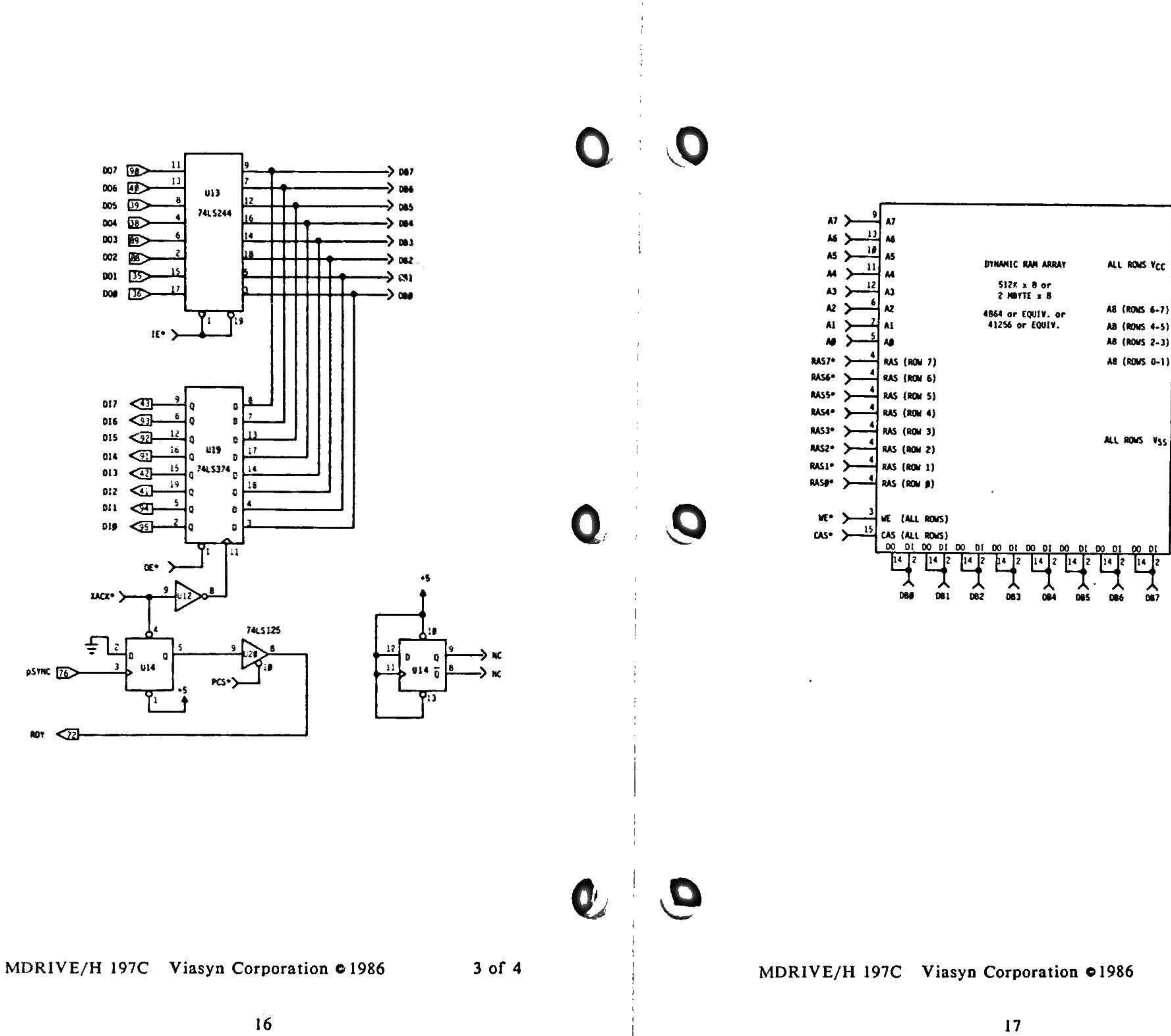

 $\mathbb{R}^n$ 

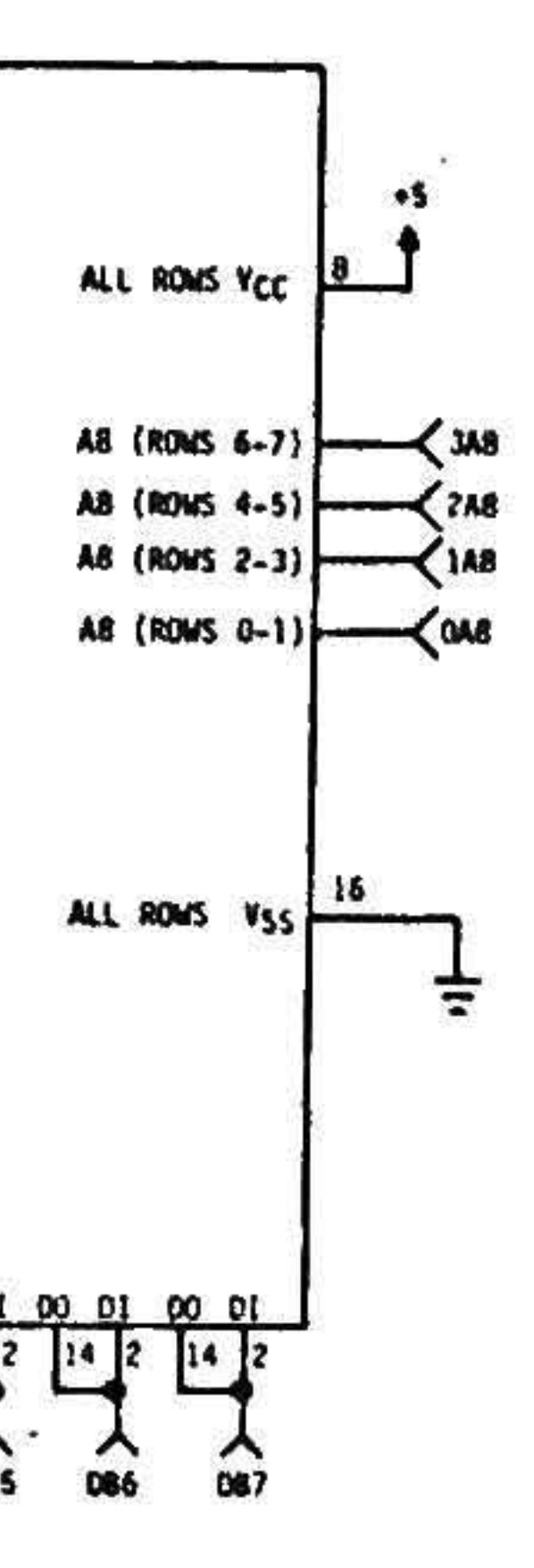

 $\ddot{r}$ 

 $\mathcal{O}(n)$ 

 $4 of 4$ 

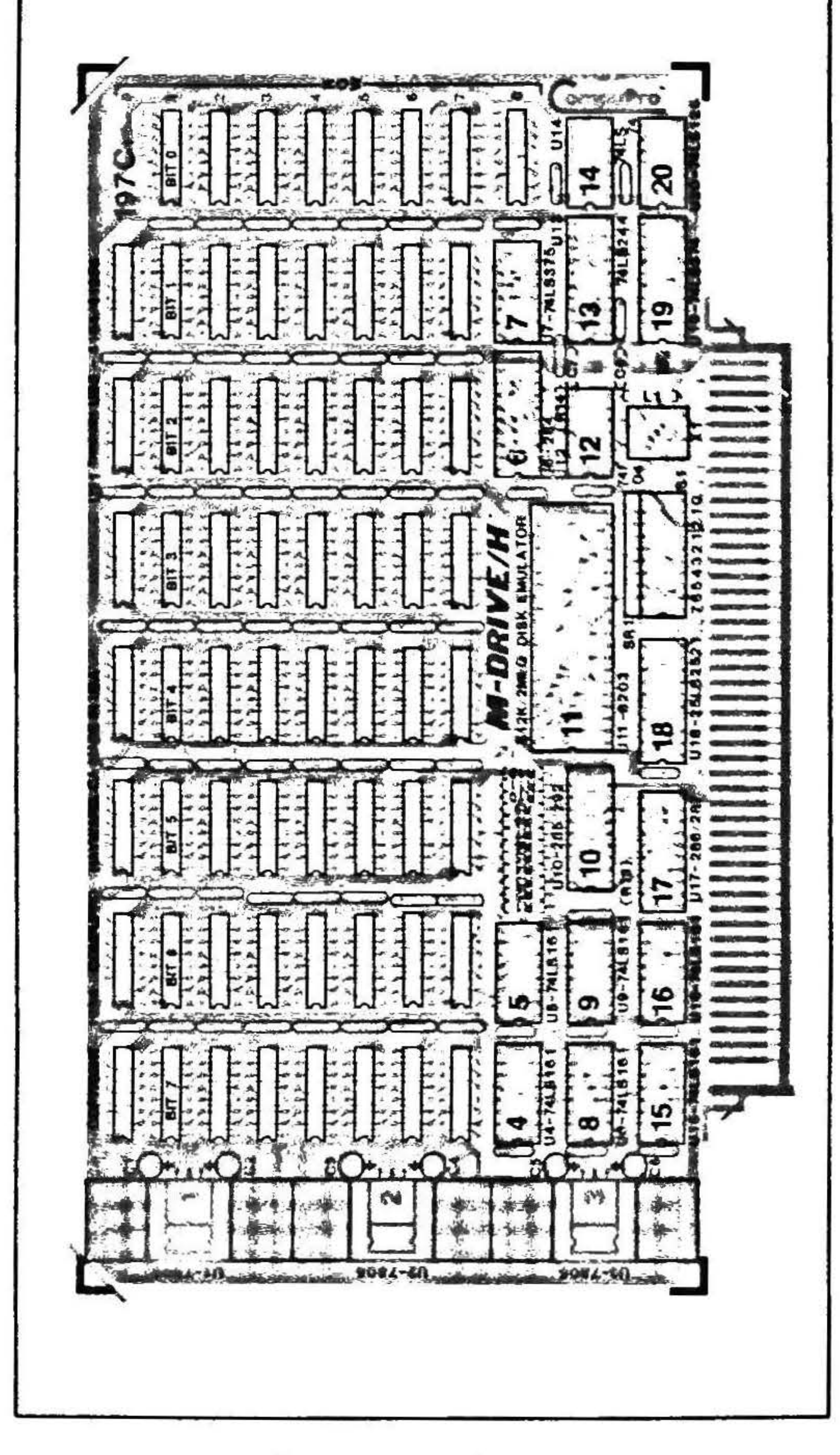

**Component Layout** 

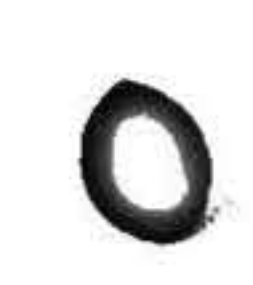

## **LIMITED WARRANTY**

Viasyn Corporation warrants this computer product to be in good working order for a period of ninety days from the date of purchase by the original end user. Should this product fail to be in good working order at any time during this warranty period, VIASYN will, at its option, repair or replace the item at no *r*dditional charge except as set forth below. Repair parts and replacement products will be furnished on an exchange basis and will be either reconditioned or new. All replaced parts and products become the property of VIASYN. This limited warranty does not include service to repair damage to the product resulting from accident, disaster, misuse, abuse or unauthorized modification of the product.

If you need assistance, or suspect an equipment failure, always contact your System Center or dealer first. System Center technicians are trained to provide prompt diagnosis and repair of equipment failures. If you are not satisfied by the actions taken by your System Center or dealer, please call VIASYN at (415) 786-0909 to obtain a Return Material Authorization (RMA) number, or write to VIASYN at 26538 Danti Court, Hayward, CA, 94545-3999, Att: RMA. Be sure to include a copy of the original bill of sale to establish a purchase date. If the product is delivered by mail or common carrier, you agree to insure the product or assume the risk of loss or damage in transit, to prepay shipping charges to the warranty service location and to use the original shipping container or equivalent. Be sure to mark the RMA number on the outside of the shipping container or delivery may be refused. Contact your System Center/dealer or write to VIASYN at the above address for further information.

All expressed and implied warranties for this product, including the warranties of merchantability and fitness for a particular purpose, are limited in duration to the above listed periods from the date of purchase and no warranties, either expressed or implied will apply after this period.

If this product is not in good working order as warranted above, your sole remedy shall be repair or replacement as provided above. In no event shall VIASYN be liable to you for any damages, including any lost profits, lost savings or other incidental or consequential damages arising out of the use of or inability to use such product, even if VIASYN or a System Center/dealer has been advised of the possibility of such damages, or for any claim by any other party.

If this product is out of warranty, please call or write the VIASYN RMA department to obtain a quotation for factory service. If this product was sold as a system by VIASYN, it may eligible and you may elect to purchase on elte/depot maintenance from SPERRY. Contact your System Center/Desier, your nearest SPERRY office or VIASYN for more details.

If you have purchased a SPERRY service and maintenance agreement, the following two paragraphs also apply:

If VIASYN or its service contractor fails after repeated attempts to perform any of its obligations set forth in this agreement, VIASYN's or its service contractor's entire liability and VIASYN's customer's sole and exclusive remedy for claims related to or arising out of this agreement for any cause and regardless of the form of action, whether in contract or tort, including negligence and strict liability, shall be Viasyn's customer's actual, direct damages such as would be provable in a court of law, but not to exceed the cost of the item of equipment involved.

In no event shall VIASYN or its service contractor be liable for any incidental, indirect, special or consequential damages, including but not limited to loss of use, revenue or profit, even if VIASYN or its service contractor has been advised, knew or should have known of the possibility of such damages; or damages caused by VIASYN's customer's failure to perform its obligations under this agreement; or claims, demands or actions against VIASYN's customer by any other party.

> **Viasya Corporation** 26538 Danti Court Hayward, CA 94545-3999  $(415) 786 - 0909$ TWX \$10-100-3288

EFFECTIVE 9/1/86. This warranty supersedes all previous warranties. All previous editions are obsolete.

0020-0048

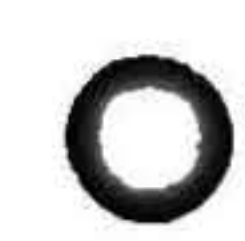

# 一座

-21  $\mathcal{A}$  $35.$ 

# LIMITED WARRANTY

Viasyn Corporation warrants this computer product to be in good working order for a period of ninety days from the date of purchase by the original end user. Should this product fail to be in good working order at any time during this warranty period, VIASYN will, at its option, repair or replace the item at no additional charge except as set forth below. Repair parts and replacement products will be furnished on an exchange basis and will be either reconditioned or new. All replaced parts and products become the property of VIASYN. This limited warranty does not include service to repair damage to the product resulting from accident, disaster, misuse, abuse or unauthorised modification of the product.

If you need assistance, or suspect an equipment failure, always contact your System Center or dealer first. System Center technicians are trained to provide prompt diagnosis and repair of equipment failures. If you are not satisfied by the actions taken by your System Center or dealer, please call VIASYN at (415) 786-0909 to obtain a Return Material Authorization (RMA) number, or write to VIASYN at 26538 Danti Court, Hayward, CA, 94545-3999, Att: RMA. Beaure to include a copy of the original bill of sale to establish a purchase date. If the product is delivered by mail or common carrier, you agree to insure the product or assume the risk of loss or damage in transit, to prepay shipping charges to the warranty service location and to use the original shipping container or equivalent. Be sure to mark the RMA number on the outside of the shipping container or delivery may be refused. Contact your System Center/dealer or write to VIASYN at the above address for further information.

All expressed and implied warranties for this product, including the warranties of merchantability and fitness for a particular purpose, are limited in duration to the above listed periods from the date of purchase and no warranties, either expressed or implied will apply after this period.

If this product is not in good working order as warranted above, your sole remedy shall be repair or replacement as provided above. In no event shall VIASYN be liable to you for any damages, including any lost profits, lost savings or other incidental or consequential damages arising out of the use of or inability to use such product, even if VIASYN or a System Center/dealer has been advised of the possibility of such damages, or for any claim by any other party.

If this product is out of warranty, please call or write the VIASYN RMA department to obtain a quotation for factory service. If this product was sold as a system by VIASYN, it may eligible and you may elect to purchase on site/depot maintenance from SPERRY. Contact your System Center/Dealer, your nearest SPERRY office or VIASYN for more details.

If you have purchased a SPERRY service and maintenance agreement, the following two paragraphs also apply:

If VIASYN or its service contractor fails after repeated attempts to perform any of its obligations set forth in this agreement, VIASYN's or its service contractor's entire liability and VIASYN's customer's sole and exclusive remedy for claims related to or arising out of this agreement for any cause and regardless of the form of action, whether in contract or tort, including negligence and strict liability, shall be Viasyn's customer's actual, direct damages such as would be provable in a court of law, but not to exceed the 'ust of the item of equipment involved.

In no event shall VIASYN or its service contractor be liable for any incidental, indirect, special or consequential damages, including but not limited to loss of use, revenue or profit, even if VIASYN or its service contractor has been advised, knew or should have known of the possibility of such damages; or damages caused by VIASYN's customer's failure to perform its obligations under this agreement; or claims, demands or actions against VIASYN's customer by any other party.

> Viasyn Corporation 26538 Danti Court Hayward, CA 94545-3999  $(415) 786 - 0909$ TWX 510-100-3288

EFFECTIVE 9/1/86. This warranty supersedes all previous warranties. All previous editions are obsolete.

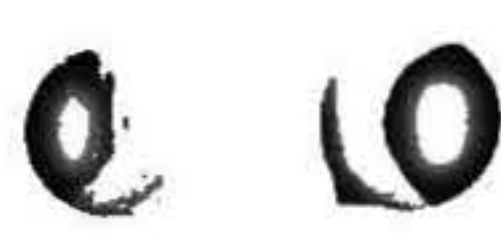

9920-0048

 $\begin{array}{cc} \star & \star \\ \star & \star \end{array}$ 

 $\frac{d\mathbf{r}}{d\mathbf{r}}$ 

 $\mathbf{L}$ 

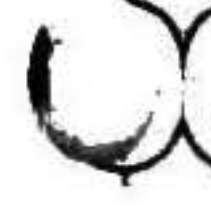

 $\overline{\mathcal{L}}$ 

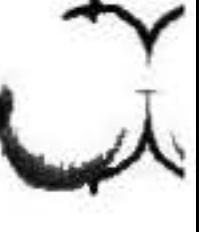

Vlaysn Corporation<br>26538 Danti Court, Hayward, CA 94545-3999 (415) 786-0909

\$20.00 8261-0061A

42650C/1

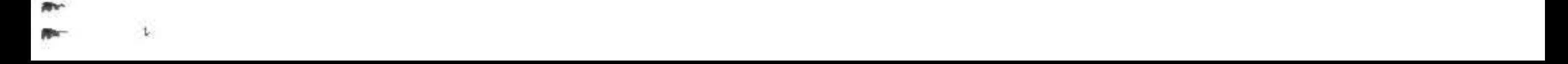